#### **ĐỀ KIỂM TRA THỰC HÀNH – TRÌNH ĐỘ B** *Thời gian : 90 phút (Thí sinh KHÔNG được sử dụng tài liệu)*  **\***

### **Phần: Mô tả cơ sở dữ liệu (CSDL)**

#### Quản lý đặt tour du lịch của công ty du lịch

#### **Dữ liệu mẫu:**

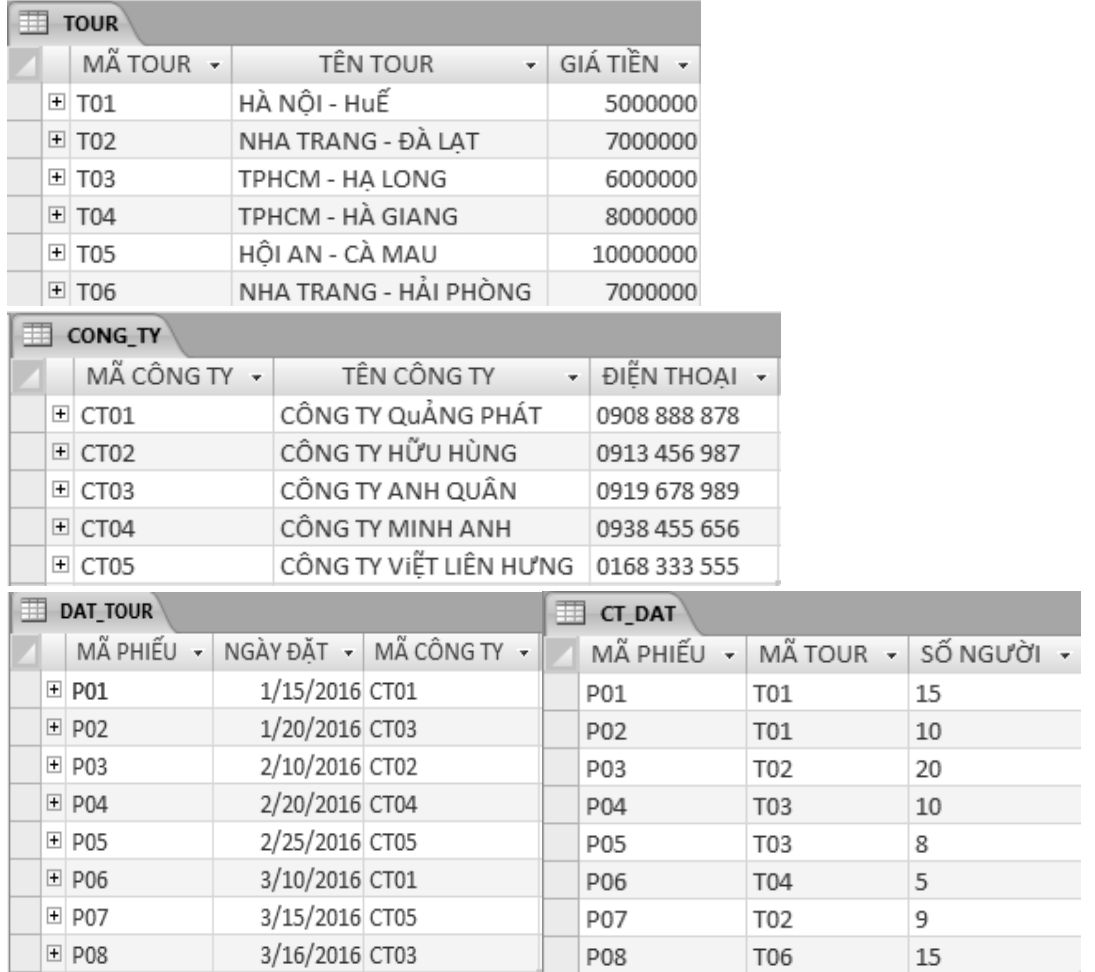

#### **Quan hệ giữa các bảng:**

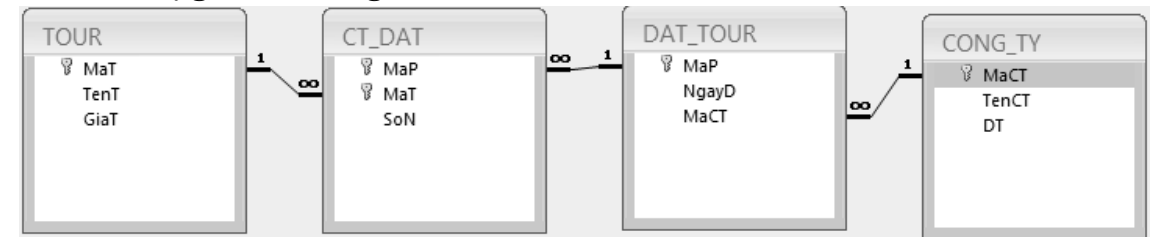

#### **Câu 1 : (2 điểm).**

Dựa vào bảng dữ liệu mẫu . Tạo cơ sở dữ liệu QLDTDL .

• Chú ý trong quá trình nhập liệu: Đối với quan hệ  $1 - n$  (Một –Nhiều) thì dữ liệu trong cột khóa ngoại trong bảng n (Nhiều) sẽ được lấy từ cột khóa chính trong bảng 1(Một) thông qua Combobox. (xem ví dụ bên hình dưới)

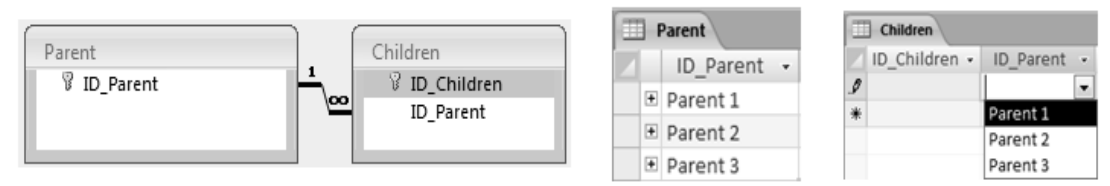

### **Câu 2 : Tạo truy vấn (4 điểm).**

- $\hat{\mathbf{v}}$  Hiển thị danh sách những tour có số người tham gia nhiều nhất, thông tin gồm : Mã tour, tên tour, giá tiền, tổng số người tham gia. Đặt tên Q1 (1 điểm).
- $\hat{\mathbf{\cdot}}$  Thêm vào bảng Tour một tour mới với mã tour = "T07", các thông tin khác sẽ được thêm vào lúc thực thi truy vấn. (chú ý có ràng buộc dữ liệu nhập vào). Đặt tên Q2 (1 điểm).
- $\div$  Xóa đi những tour không có ai đăng ký tham gia. Đặt tên Q3 (1 điểm).
- Tạo truy vấn thống kê tổng số người đã tham gia tour du lịch theo từng tháng .(theo mẫu như hình bên dưới). Đặt tên Q4 (1 điểm).

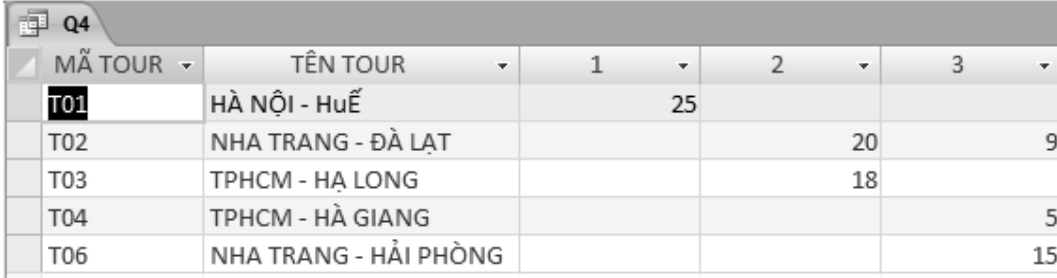

## **Câu 3 : Thiết kế báo biểu (2 điểm).**

# **Trong đó : Số tiền = số người \* giá tiền**

# LỊCH SỬ ĐẶT TOUR

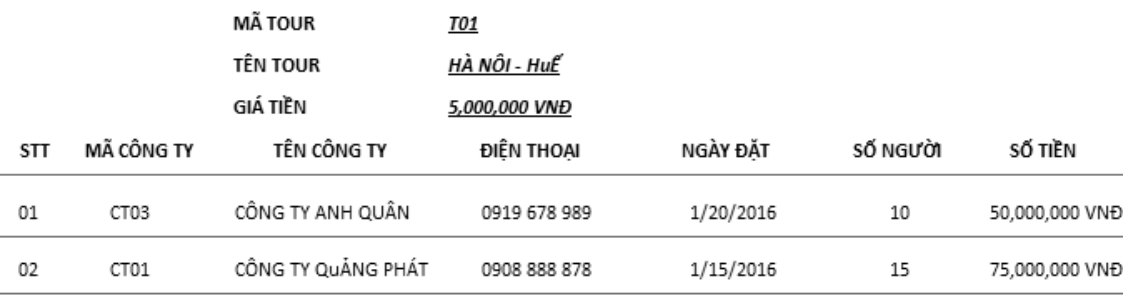

TỔNG DOANH THU CỦA TOUR NÀY LÀ : 125000000 VNĐ

*…tiếp theo với những Tour khác…*

# **Câu 4: Thiết kế và cài đặt màn hình (2 điểm)**

# LỊCH SỬ ĐẶT TOUR

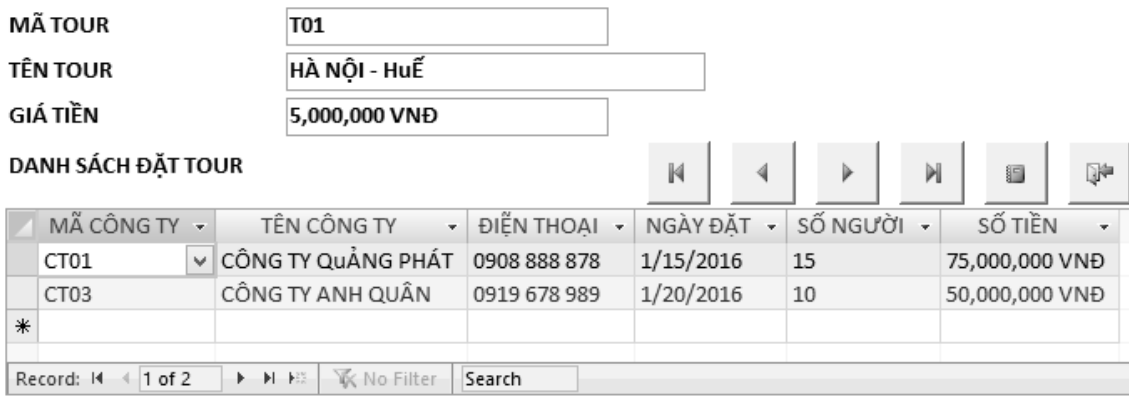

TỔNG DOANH THU CỦA TOUR NÀY LÀ : 125,000,000 VNĐ

# **Trong đó : Số tiền = số người \* giá tiền.**

#### **Yêu cầu xử lý chức năng:**

Thiết kế màn hình Main-Sub như trên trong đó:

- Mã công ty trên sub form là combobox.
- Chức năng các nút: lần lượt là : di d S chuyển mẩu tin về, Đầu tiên, Phía trước, Phía sau, Cuối cùng ,mở báo cáo ở câu 3 (với điều kiện lọc theo Mã Tour trên main form), đóng form.